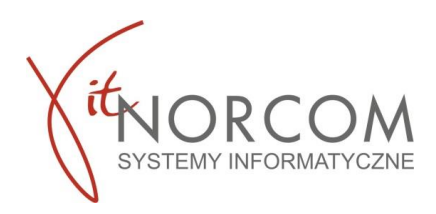

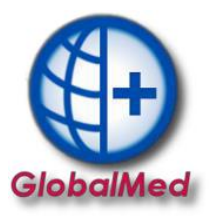

## **Czy wiesz że...**

• **[Jak](#page-0-0) [poprawnie](#page-0-0) weryfikować [statusy](#page-0-0) zleceń w eZWM i Globalmed**

<span id="page-0-0"></span>**Można samodzielnie zweryfikować czy pojawienie komunikatu w Globalmed "Istnieje możliwość, że zlecenie zostało pobrane do realizacji przez innego operatora albo zlecenie zostało pobrane przez Państwa na stronie NFZ…" jest poprawne ?**

Poniższy przykład przedstawia opis jak zweryfikować **Realizacje wcześniej pobranego zlecenia**, gdy nie znajduje się ono na **liście zleceń** oraz w zakładce **pobrane zlecanie bez realizacji** w programie Globalmed.

1. Żeby móc poprawnie realizować i rozliczać zlecenia należy nauczyć się weryfikować statusy i informacje ich dotyczące, znajdujące się na portalu eZWM .

Po zalogowaniu na stronie **[eZWM](https://ezwm.nfz.gov.pl/ap-zz/user/zz/welcome@default)**, należy wejść w zakładkę Realizacja zleceń i wyszukać interesującą nas realizacje np. po numerze zlecenia czy nazwisku klienta.

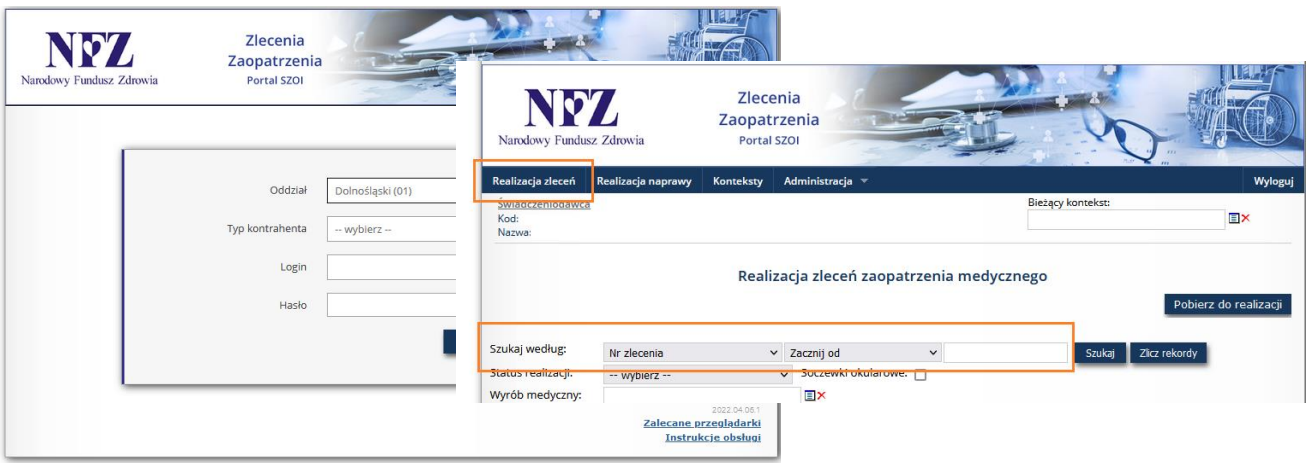

Przedstawiony przykład na witrynie eZWM będzie widoczny w **Statusie zlecenia** jako **Pobrane do realizacji** oraz **id: AP-ZZ.** 

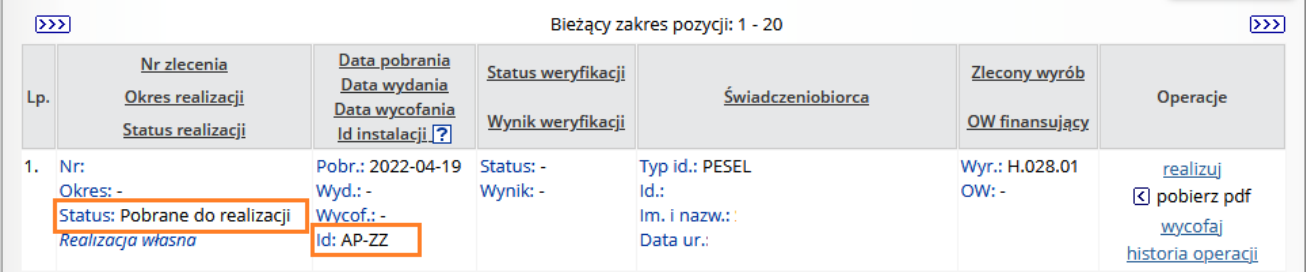

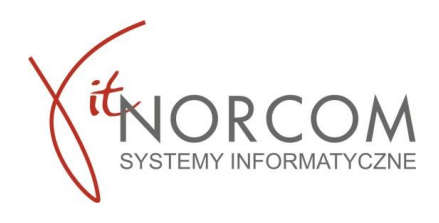

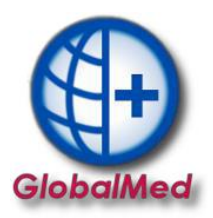

Pobierając takie zlecenie do programu GlobalMed na **liście zleceń** będzie widoczne w kolumnie **Id eZWM w kolorze fioletowym** czyli **pobrano do realizacji na stronie NFZ.**

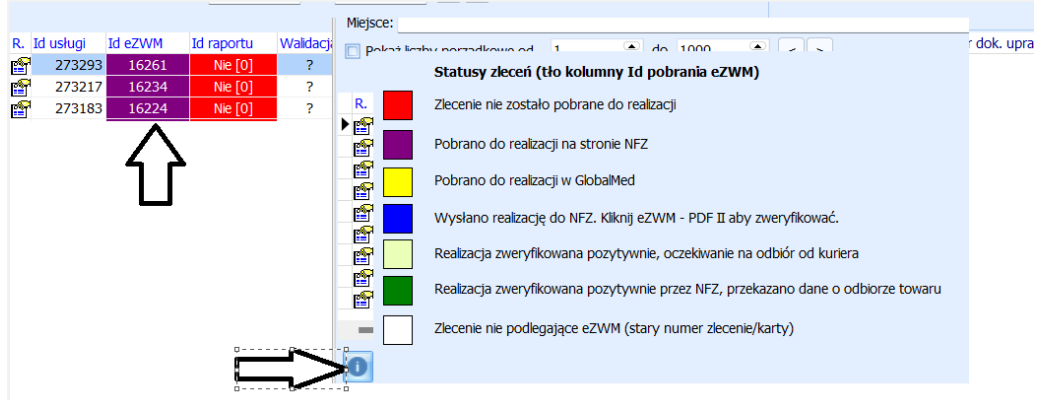

Taki sam efekt w programie GlobalMed na **liście zleceń** w kolumnie **Id eZWM w kolorze fioletowym uzyskamy** dla statusu zlecenia **Zrealizowane.**

Bieżacy zakres pozycii: 1 - 20

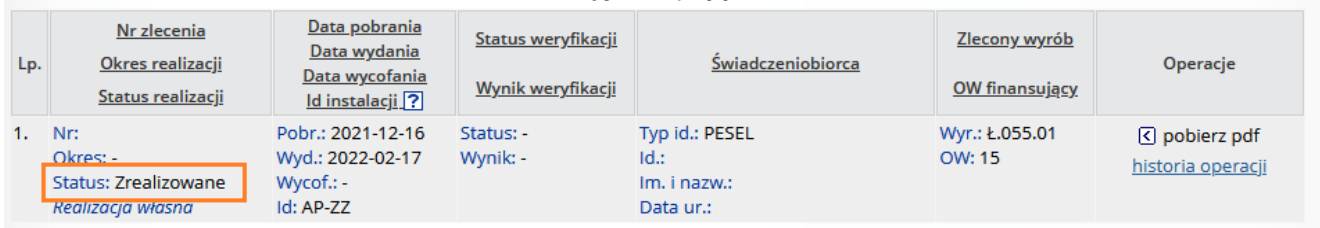

Możliwe statusy zleceń w eZWM

- **Żądanie pobrania** w efekcie wykonania automatycznej operacji żądania pobrania zlecenia zaopatrzenia zakończyło weryfikacje, ale zwróciła ona informacje o błędzie, i wynik weryfikacji jest negatywny.
- **Pobrane do realizacji** w efekcie wykonania automatycznej operacji żądania pobrania zlecenia zaopatrzenia zakończyło weryfikacje, i wynik weryfikacji jest pozytywny. Można przejść do dalszej realizacji.

**UWAGA!!!** Realizacje zlecenia należy przeprowadzić w systemie, w którym się ją rozpoczęło. Zwrócić należy uwagę na **Id instalacji AP-ZZ** - realizowane poprzez portal **NFZ, AP. ZEWN** – aplikacja zewnętrzna np. **GlobalMed**.

- **Wycofane pobranie** anulowane pobranie, anulowane przez NFZ bądź użytkownika GlobalMed zgodnie z wytycznymi NFZ dotyczącymi wycofania zleceń. Umożliwia jego ponowne pobranie do realizacji.
- **Anulowana realizacja zlecenia** anulowana realizacja zlecenia, umożliwia ponowne jego pobranie.
- **Zrealizowane** wydrukowana została 4/5 strona dla świadczeniobiorcy. Możliwe jest jego rozliczenie. Wycofanie realizacji zlecenia wykonywane jest dla zleceń o statusie Zrealizowane, w ciągu 60 min od rejestracji wydania i dotyczy sytuacji błędnej rejestracji wydania wyrobów medycznych.

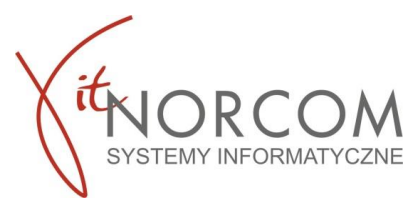

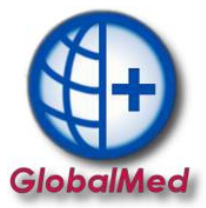

2. Istnieje kilka powodów, dla których podczas realizacji zlecenia pojawia się komunikat uniemożliwiający pobranie zlecenia do realizacji :

Możliwe statusy zleceń w oprogramowaniu **Globalmed**

Lista statusów widoczna jest na **liście zleceń** po najechaniu na **ikonkę** 

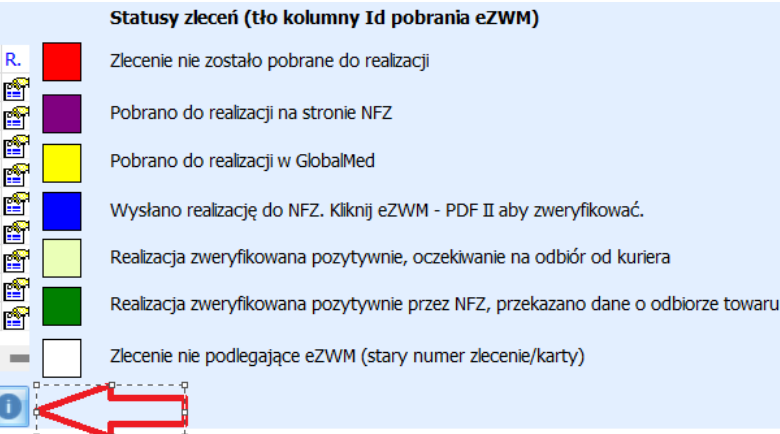

Dla omawianego przykładu zobaczymy poniższy opis

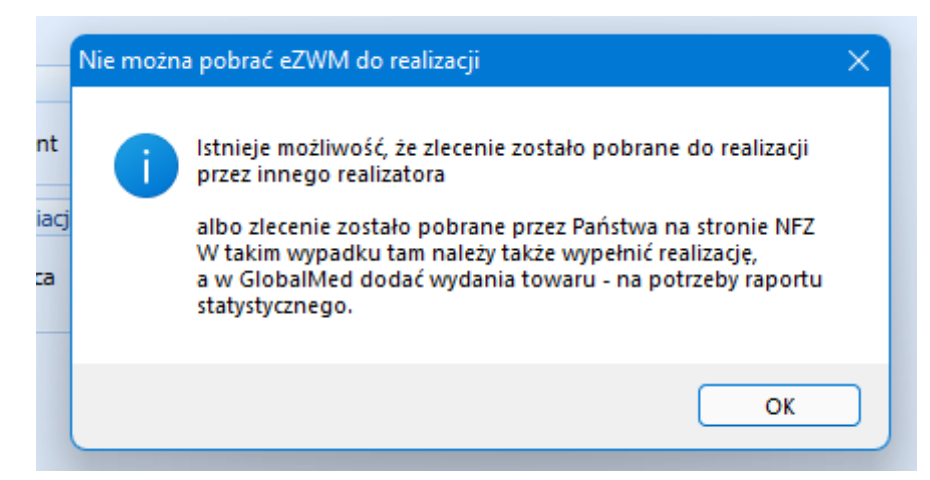

**a. Zlecenie zostało zrealizowane poprzez eZWM. Co można potwierdzić weryfikując status zlecenia na stronie [eZWM.](https://ezwm.nfz.gov.pl/ap-zz/user/zz/welcome@default)** 

Status zlecenia na stronie eZWM jest **"Zrealizowane**", komunikat informujący, że zlecenie zostało już pobrane jest poprawny.

Zweryfikuj czy nie znajduje się on na liście zleceń, jeśli nie ma dodaj zlecenie w celu jego rozliczenia – zaakceptuj pojawiający się komunikat.

## **b. Zlecenie zostało pobrane do realizacji, ale nie zrealizowane.**

Status zlecenia na stronie eZWM jest "**Pobrane do realizacji".** Co oznacza, że zlecenie zostało pobrane do realizacji, ale nie zostało wysłane do NFZ. W takiej sytuacji należy :

1. Zweryfikować czy zlecenie nie znajduje się na liście oraz czy nie należy zakończyć wydania i wysłać do NFZ. Jeżeli TAK to dokończ wydanie i wyślij wniosek do NFZ. Jeżeli NIE ma zlecenia na liście przechodzimy do kolejnego punktu weryfikacji

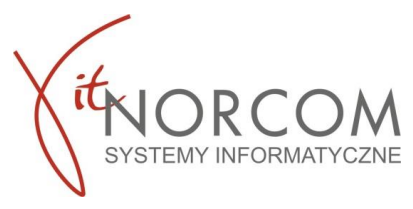

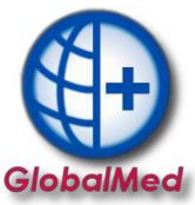

2. Zweryfikować czy zlecenie nie znajduje się w zakładce "Pobrane zlecenia bez realizacji". Jeżeli TAK to z można z tego poziomu dodać wydanie i zakończyć realizacje, lub wycofać jego pobranie. Jeżeli nie to nalży skontaktować się z działem serwisu IT. NORCOM 6183068004. Aby przyśpieszyć obsługę proszę uruchomić/zainstalować program [TeamViewer.](https://get.teamviewer.com/qsnorcom)

## **c. Realizacja zlecenia została anulowana/wycofana**

Status zlecenia na stronie eZWM jest "**Anulowana realizacja zlecenia", "Wycofane pobranie"** Co oznacza, że zlecenie zostało pobrane do realizacji, ale nie zostało wysłane do NFZ. W takiej sytuacji należy :

1. Zweryfikować czy zlecenie można zrealizować na stronie portalu eZWM.

a. Jeśli zlecenie można pobrać do realizacji po stronie eZWM to skontaktuj się z działem serwisu IT. NORCOM 6183068004. Aby przyśpieszyć obsługę proszę uruchomić/zainstalować program [TeamViewer.](https://get.teamviewer.com/qsnorcom)

b. Jeżeli zlecenia nie można pobrać po stronie portalu eZWM dalsze postępowanie należy uzależnić od komunikatu jaki NFZ zwrócił.

## **d. Nie odnaleziono zlecenia na stronie eZWM.**

W pierwszej kolejności należy poszerzyć kryteria wyszukania. By wykluczyć próbę realizacji zlecenia zachodzącą na ramy czasowe wcześniej zrealizowanego zlecenia (zlecenie w kwietniu 2022 zostało zrealizowane na 3 miesiące ( kwiecień, maj czerwiec) , próbujemy dodać kolejne wydanie w czerwcu)

Jeżeli żadne zlecenie blokujące nie zostało wyszukane, należy :

1. Zweryfikować czy zlecenie można zrealizować na stronie portalu eZWM.

a. Jeśli zlecenie można pobrać do realizacji po stronie eZWM należy skontaktować się z działem serwisu IT. NORCOM 6183068004. Aby przyśpieszyć obsługę proszę uruchomić/zainstalować program [TeamViewer.](https://get.teamviewer.com/qsnorcom)

b. Jeżeli zlecenia nie można pobrać po stronie portalu eZWM dalsze postępowanie należy uzależnić od komunikatu jaki NFZ zwrócił.

Schemat postępowania w przypadku pojawienia się komunikatu : "Istnieje możliwość, że zlecenie zostało pobrane do realizacji przez innego operatora albo zlecenie zostało pobrane przez Państwa na stronie NFZ…"

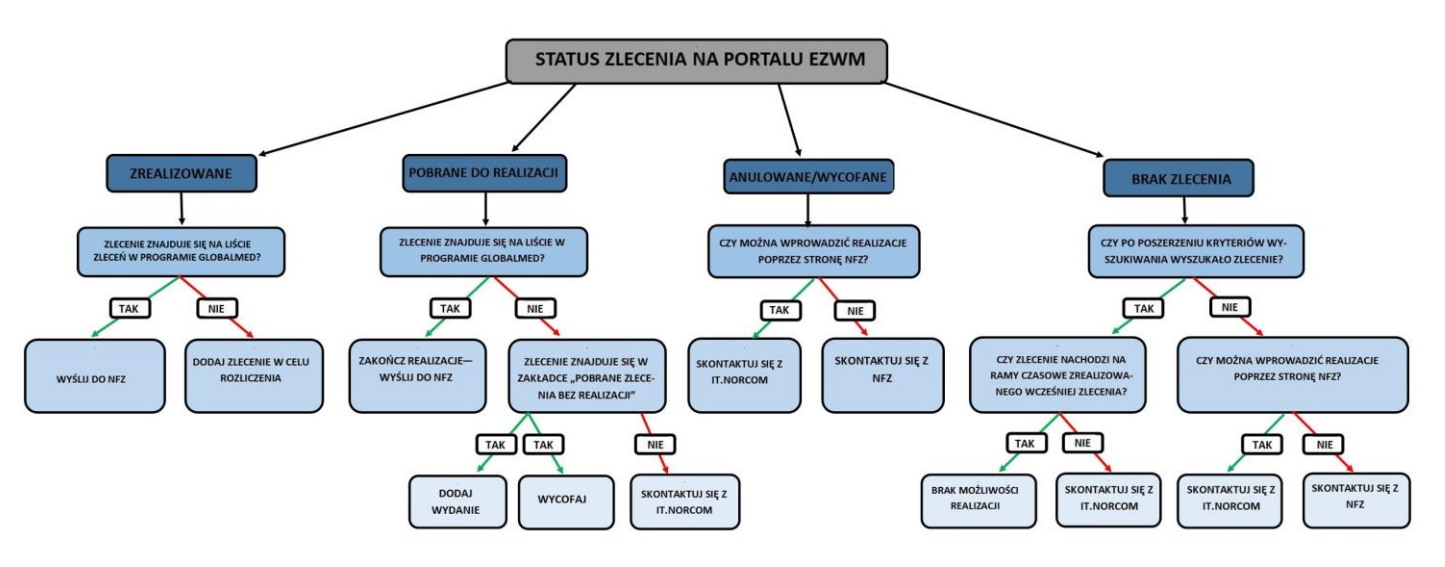